## Library Services: Tutorial self-enrollment instructions

Some library tutorials and quizzes are now available as Canvas courses. To take these tutorials and quizzes, you must first self-enroll in the Canvas course.

Self-enrollment is quick and easy.

- 1. Follow the special self-enrollment link for the course. You can get the link from your instructor or Library Services (https://learningcommons.dccc.edu/library-services).
- 2. If you are not already logged into <u>delaGATE</u> <u>(https://delagate.dccc.edu/)</u>, you will be prompted to do so.
- 3. You will be redirected to a Canvas notification that you are enrolling in the tutorial. Click *Enroll in Course* to confirm.

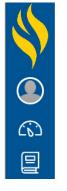

## **Enroll in Library Services**

You are enrolling in Library Services

View Privacy Policy 2

Enroll in Course

4. You are now enrolled. You can start the course right away, or go to your Canvas dashboard.

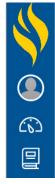

## Enroll in Library Services

You have successfully enrolled in Library Services

Go to your Dashboard Go to the Course

Having trouble? Contact Online Learning (https://www.dccc.edu/academics/programs/digitallearning) or Library Services (https://learningcommons.dccc.edu/library-services).